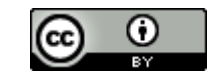

## **Lathund för ZOOM**

## **Vad är Zoom?**

Zoom är ett program som möjliggör E-möte, distansundervisning eller träffa andra personer virtuellt (över Internet). Tidigare har Högskolan i Borås (HB) använt sig av Adobe Connect Pro, men i fortsättningen kommer ZOOM att vara HB:s system för distansundervisning och videokonferens.

## **För att logga in i ZOOM som lärare from HBs meny**

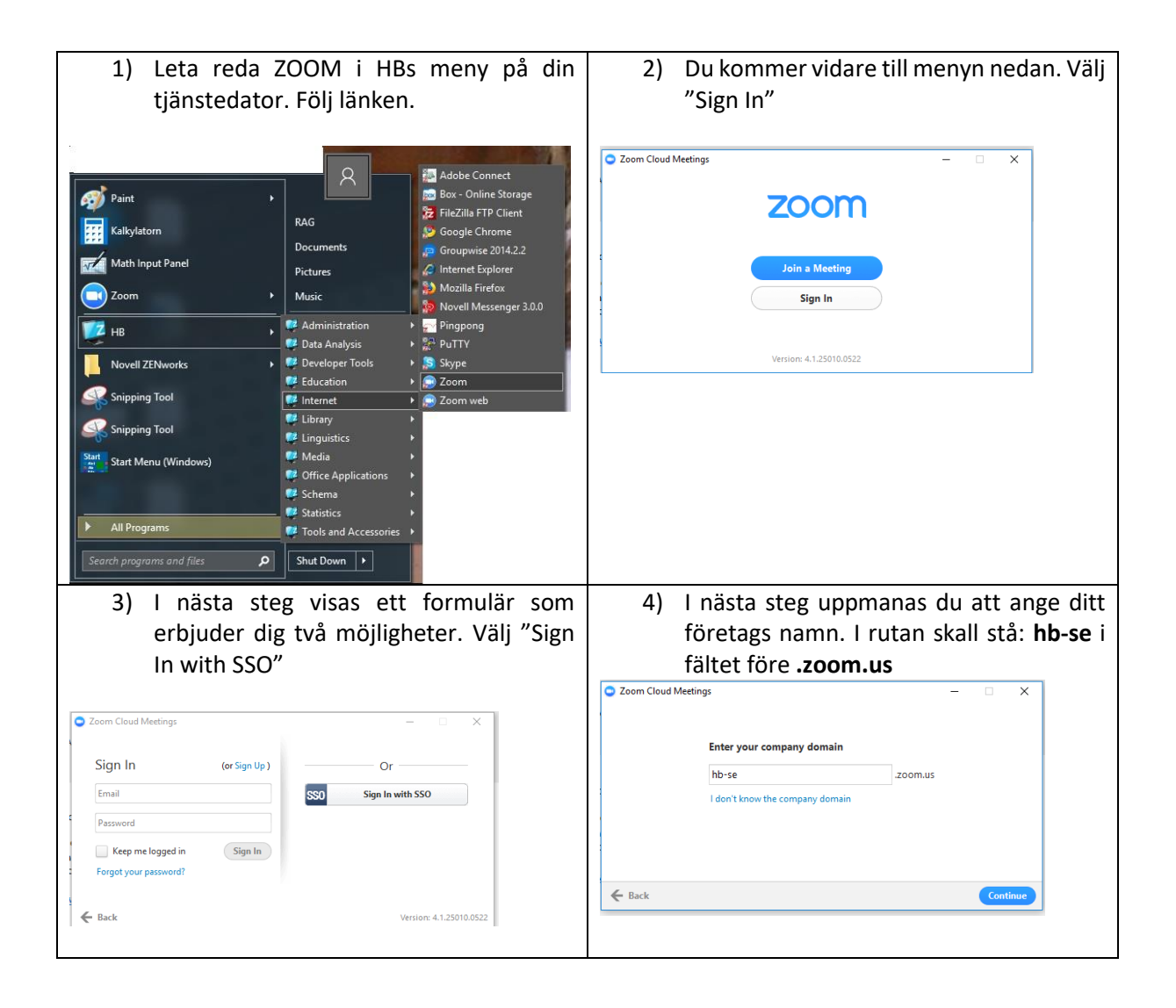

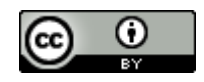

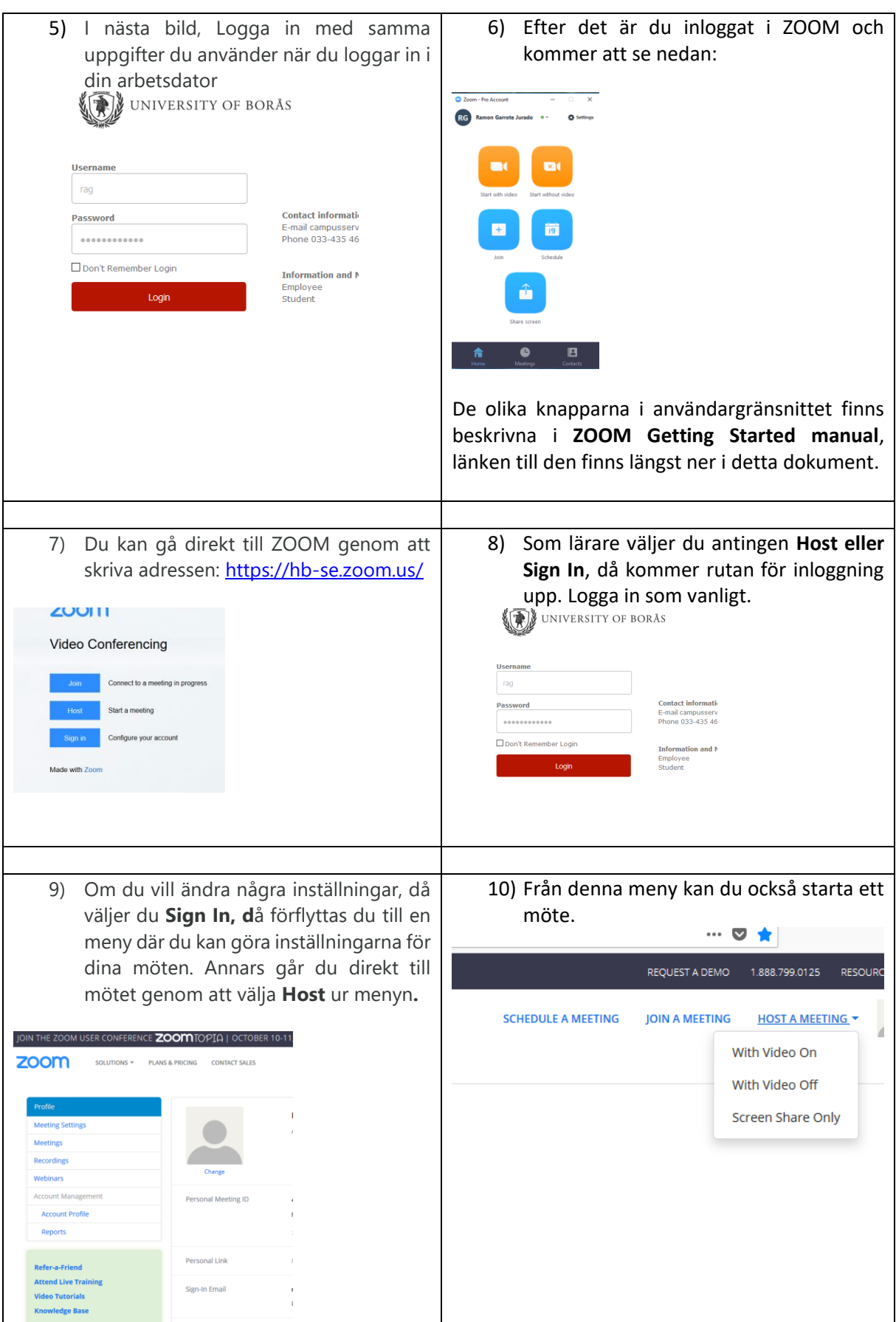

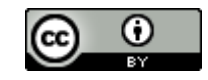

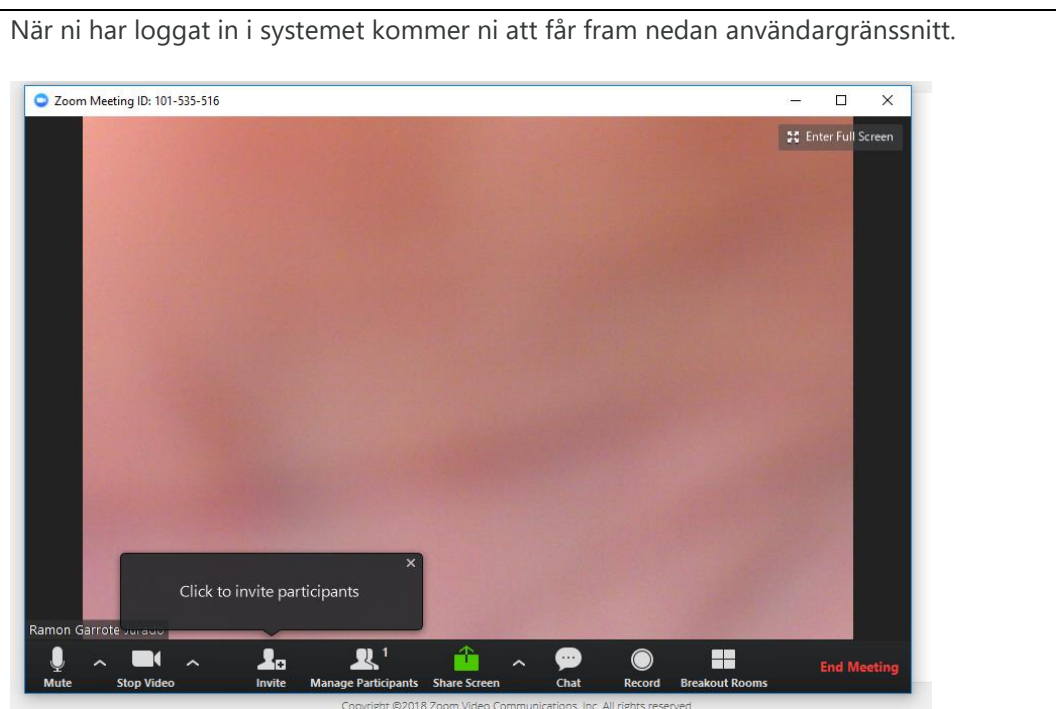

Funktionerna hos de olika knapparna i användargränsnittet finns beskrivna i **ZOOM Getting Started manual**, se nedan.

När du är inne i ZOOM användargränsnittet kan du bjuda in deltagare till ditt möte/distansundervisning, etc, genom att välja knappen **Invite** och välja en av de valmöjlighet som systemet erbjuder dig. När du har skickat inbjudan till deltagarna, de kommer att följa länken **hbse.zoom.us,** välja **Join** från meny nedan. Deltagaren kommer att logga in med rummets identifikations nummer som finns i mailet.

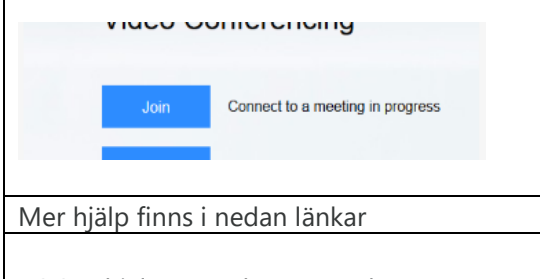

ZOOM hjälpcenter har URL-adressen: [https://support.zoom.us/hc/en](https://support.zoom.us/hc/en-us/categories/200101697)[us/categories/200101697](https://support.zoom.us/hc/en-us/categories/200101697) ZOOM Getting Started manual har URL-adressen: [https://support.zoom.us/hc/en](https://support.zoom.us/hc/en-us/articles/201362033-Getting-Started-on-PC-and-Mac)[us/articles/201362033-Getting-Started-on-PC](https://support.zoom.us/hc/en-us/articles/201362033-Getting-Started-on-PC-and-Mac)[and-Mac](https://support.zoom.us/hc/en-us/articles/201362033-Getting-Started-on-PC-and-Mac)